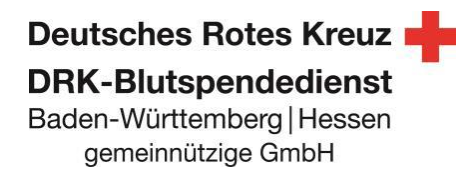

# **Facebookveranstaltung erstellen und DRK-Blutspendedienst Baden-Württemberg Hessen Facebookseite als Veranstalter hinzufügen.**

Immer wieder werden wir gefragt, wieso nicht alle Blutspendetermine als Facebookveranstaltung auf der Facebookseite des DR K-Blutspendedienst Baden-Württemberg Hessen angezeigt werden. Unter den Veranstaltungen erscheinen nur die Blutspendeaktionen, die von den jeweiligen DR K-Ortsvereinen erstellt wurden und in denen die Facebookseite des DR K-Blutspendedienstes als Mitveranstalter hinzugefügt wurde. Hintergrund: W ir bieten ca. 5.000 Blutspendetermine im J ahr an und können unmöglich alle Termine selbst einpflegen. Deshalb bitten wir um Mithilfe!

## **1. Wie erstelle ich eine Facebook Veranstaltung?**

Wenn Sie eine DRK-Ortsvereins Facebookseite managen, können Sie ganz einfach eine Facebook-Veranstaltung für Ihren Blutspendetermin erstellen.

Auf Ihrer Seite sehen Sie im im linken Menü unterhalb des Fotos den Punkt "Veranstaltungen".

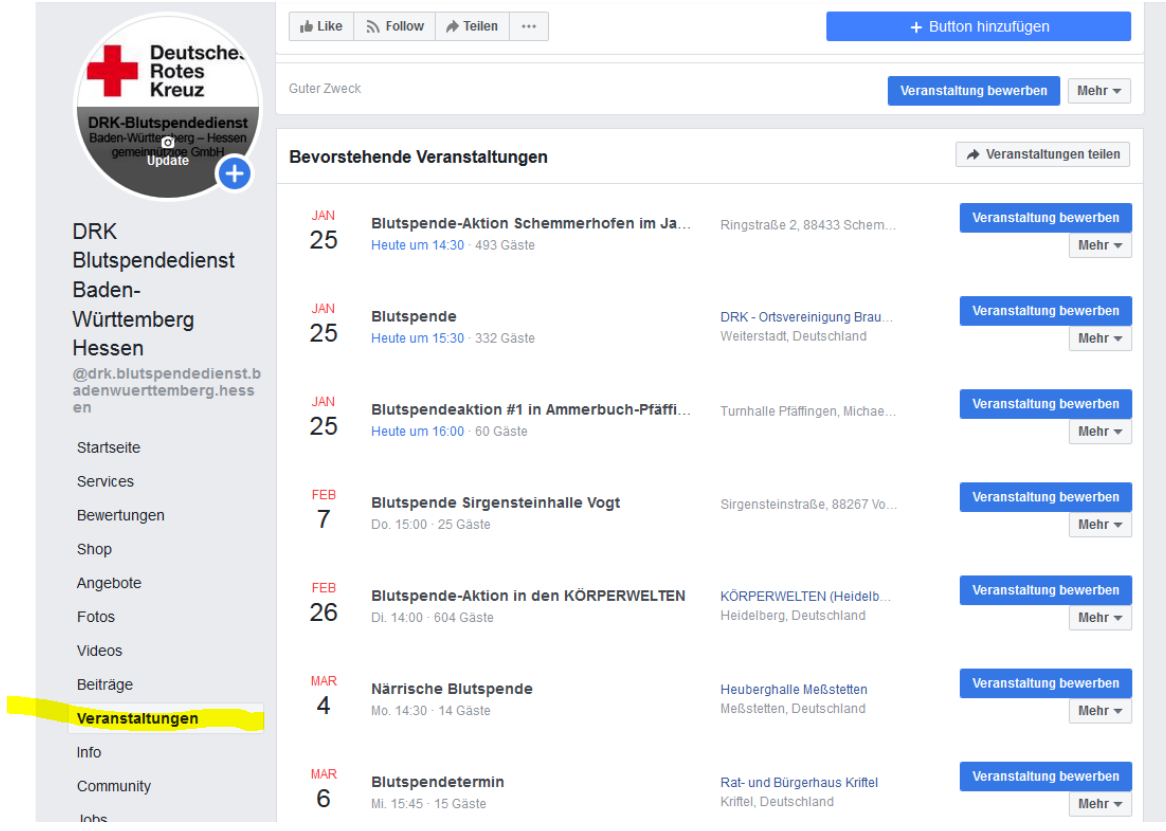

Hier werden auch alle bisherigen Veranstaltungen aufgelistet. Um eine neue Veranstaltung zu erstellen klicken Sie einfach auf den Knopf "Veranstaltung erstellen".

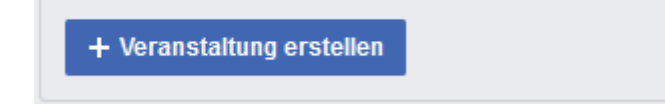

#### Deutsches Rotes Kreuz **DRK-Blutspendedienst** Baden-Württemberg | Hessen gemeinnützige GmbH

Dann öffnet sich ein Fenster, in dem Sie alle nötigen Informationen einfügen können. Dies beinhaltet Name der Veranstaltung, Ort, Datum, Uhrzeit sowie eine Beschreibung für die Veranstaltung an.

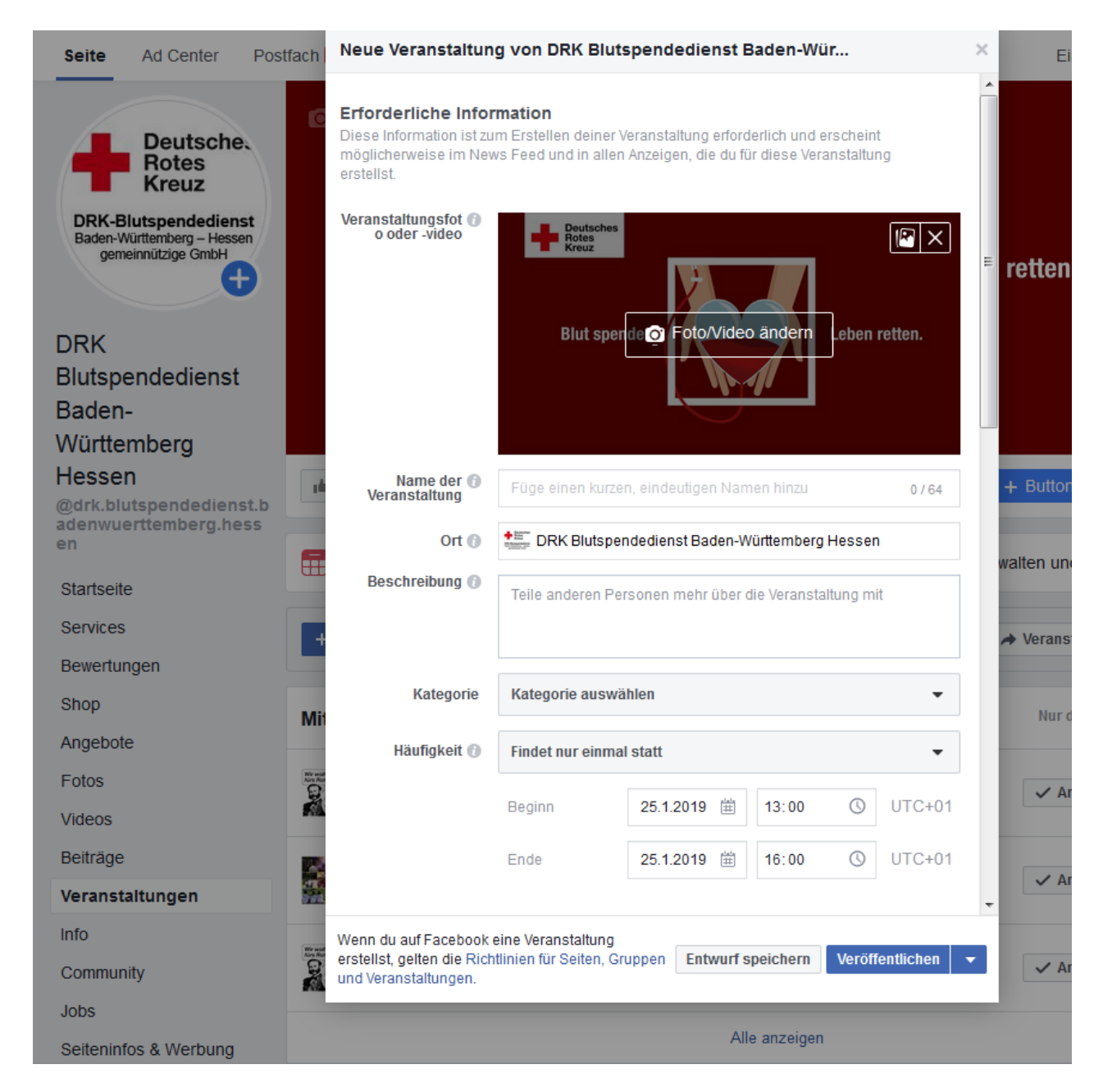

## **2. Wie füge ich den DRK-Blutspendedienst als Veranstalter zu meiner Veranstaltung hinzu?**

Nur derjenige, der die Veranstaltung erstellt hat, kann zu seiner Veranstaltung weitere Gastgeber hinzufügen.

Hierfür müssen Sie entweder während Sie das Event erstellen, im Fenster (Abbildung auf S.2) herunter scrollen und dann unterhalb der Zeiten beim Punkt "Weitere Gastgeber" die Seite des DRK-Blutspendedienst Baden-Württemberg Hessen eintragen. Stellen Sie hier sicher, dass Sie den vollständigen Namen der Seite nutzen.

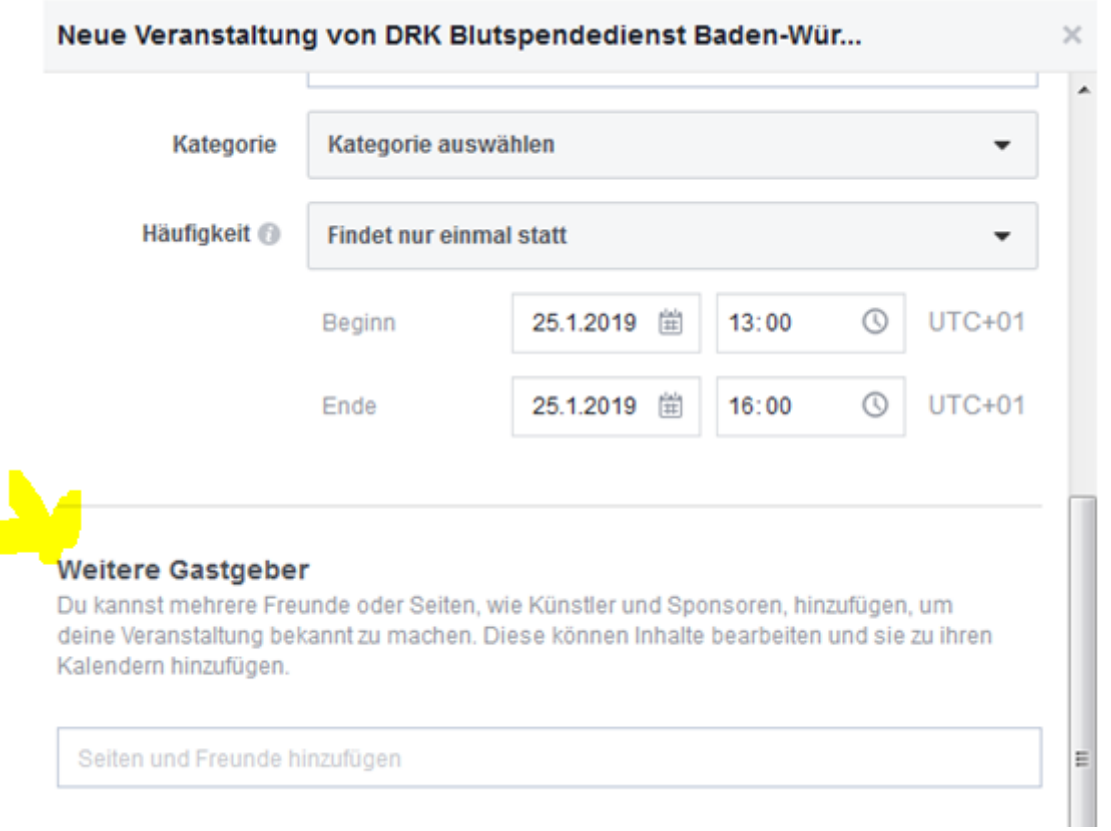

 W enn Sie die Veranstaltung bereits erstellt haben, können Sie auf der Veranstaltungsseite auf "Bearbeiten" klicken und die Veranstaltung nachträglich bearbeiten. Auch hier: Geben Sie unter dem Punkt "Weitere Gastgeber" den Namen der Facebookseite ein: https://m.facebook.com/drk.blutspendedienst.badenwuerttemberg.hessen/ Anschließend immer auf "Speichern" klicken.

Daraufhin wird eine Benachrichtigung an uns geschickt, in der wir bestätigen müssen, dass wir Mitveranstalter des Termins sind.

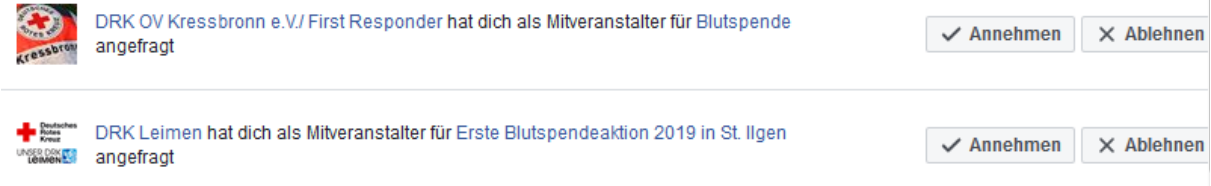

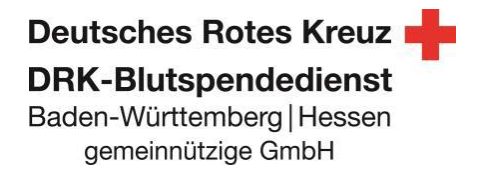

Sobald der Termin bestätigt ist, ist der Blutspendetermin auch auf der Facebookseite DRK-Blutspendedienst Baden-Württemberg Hessen für die Blutspender einsehbar.

## **3. Wie erhalte ich Bilder für meine Facebookveranstaltung?**

Sie benötigen Grafiken, Bilder, Texte für Ihre Facebook-Aktivitäten? Schauen Sie gerne einmal auf unserer W ebseite vorbei und laden Sie das benötigte Social Media Material herunter.

Link:

#### **www.blutspende.de/ehrenamt/downloads**

Für eine individuelle Lösung, kontaktieren Sie uns via ffm-werbung(AT)blutspende.de oder über das Kontaktformular.